## 出口退税打印操作流程

——中国(河北)国际贸易单一窗口 www.hebeieport.com

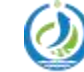

河北省电子口岸发展股份有限公司 Hebei Electronic Port Development Corp., Ltd

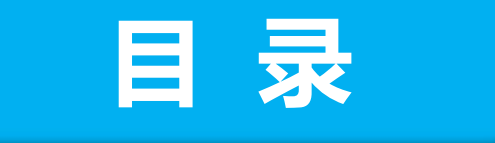

## 1/ "单一窗口"出口退税联查询、打印操

# 2/ "掌上单一窗口"出口退税联查询操作

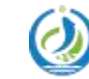

河北省电子口岸发展股份有限公司<br>Hebei Electronic Port Development Corp.,Ltd

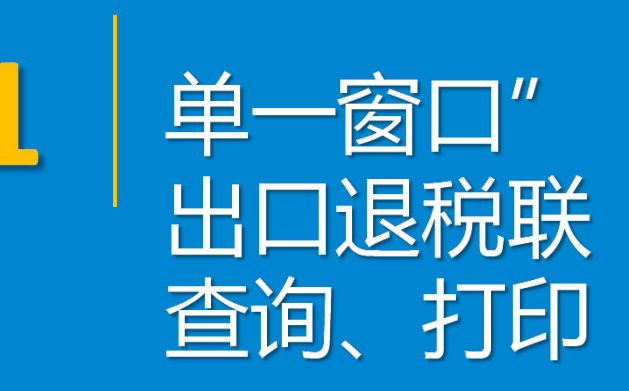

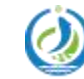

河北省电子口岸发展股份有限公司 Hebei Electronic Port Development Corp., Ltd

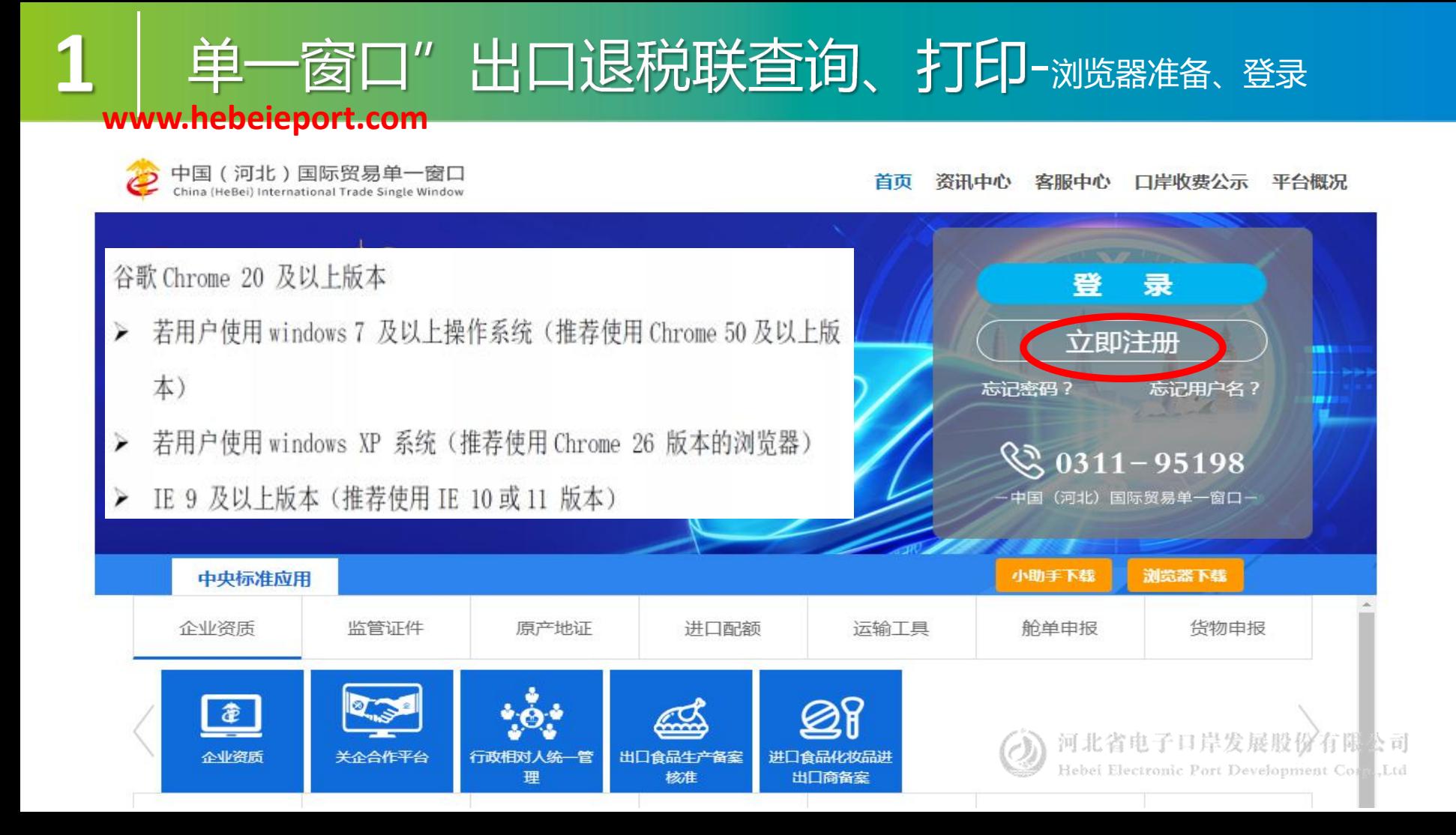

#### 单一窗口"出口退税联查询、打印-浏览器准备、登录

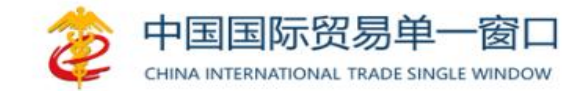

登录

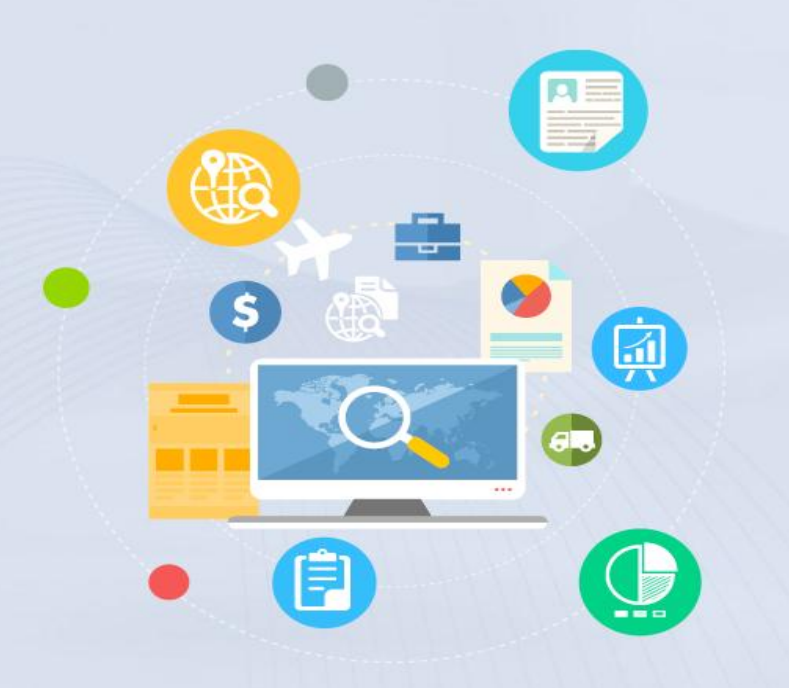

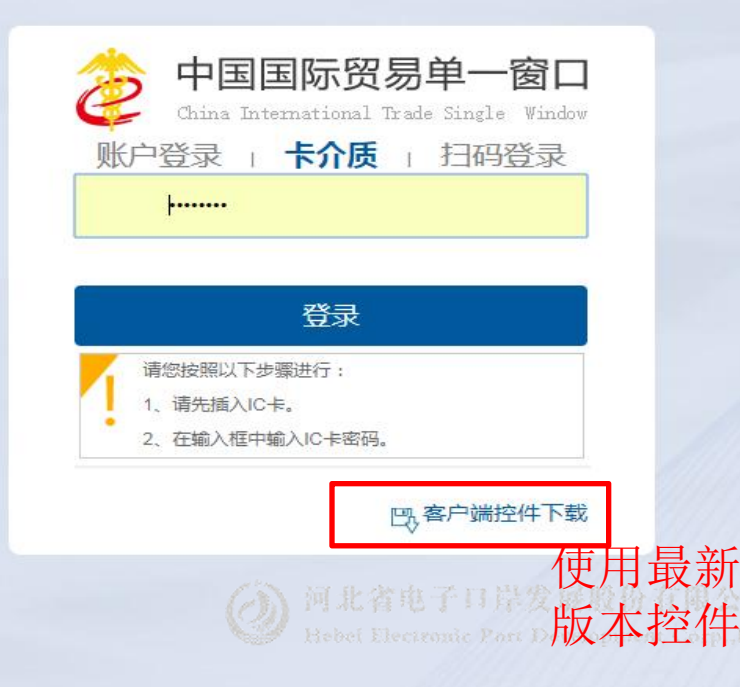

#### 单 ·窗口"出口退税联查询、打印-浏览器准备、登录

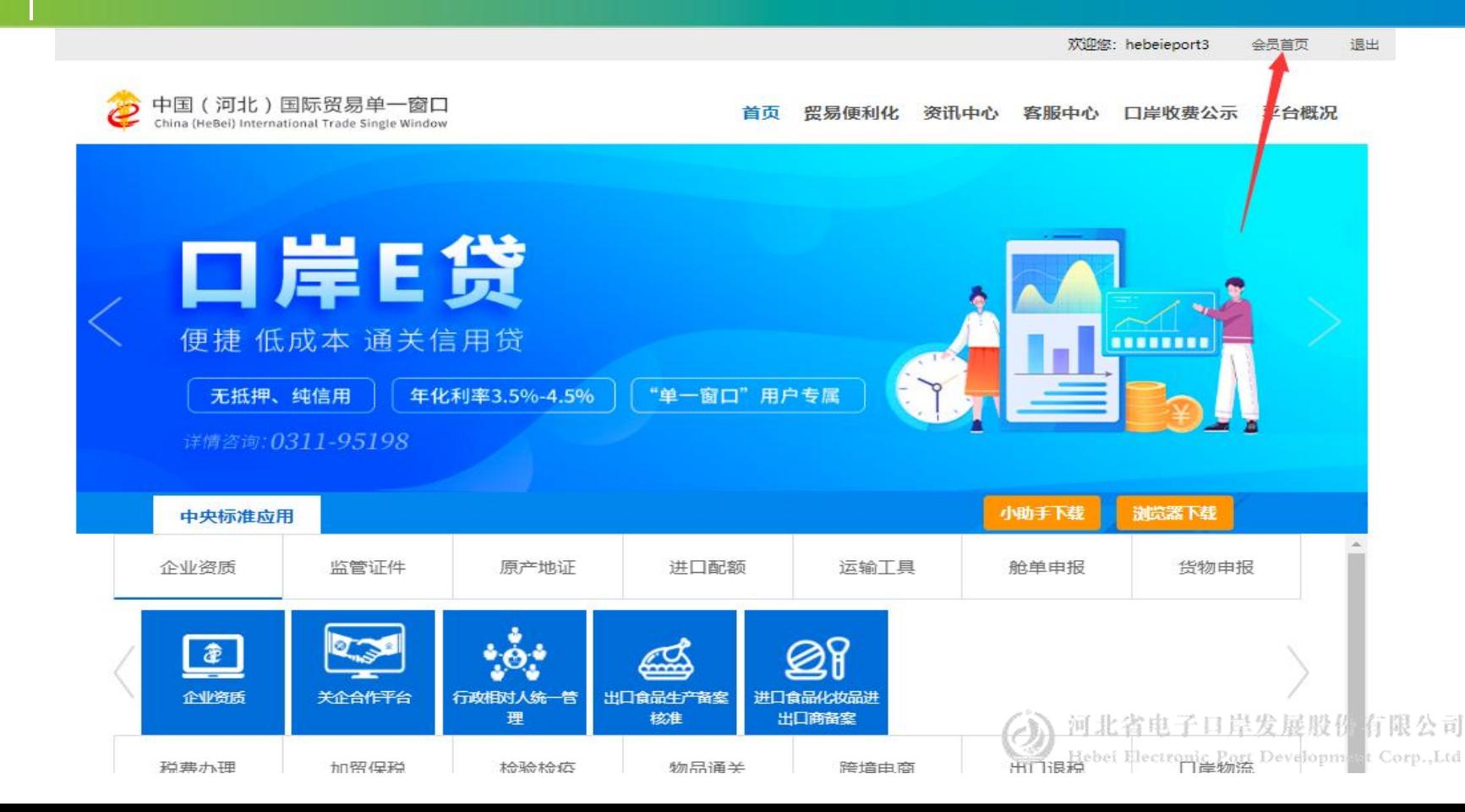

#### "单一窗口"系统信息变更

1

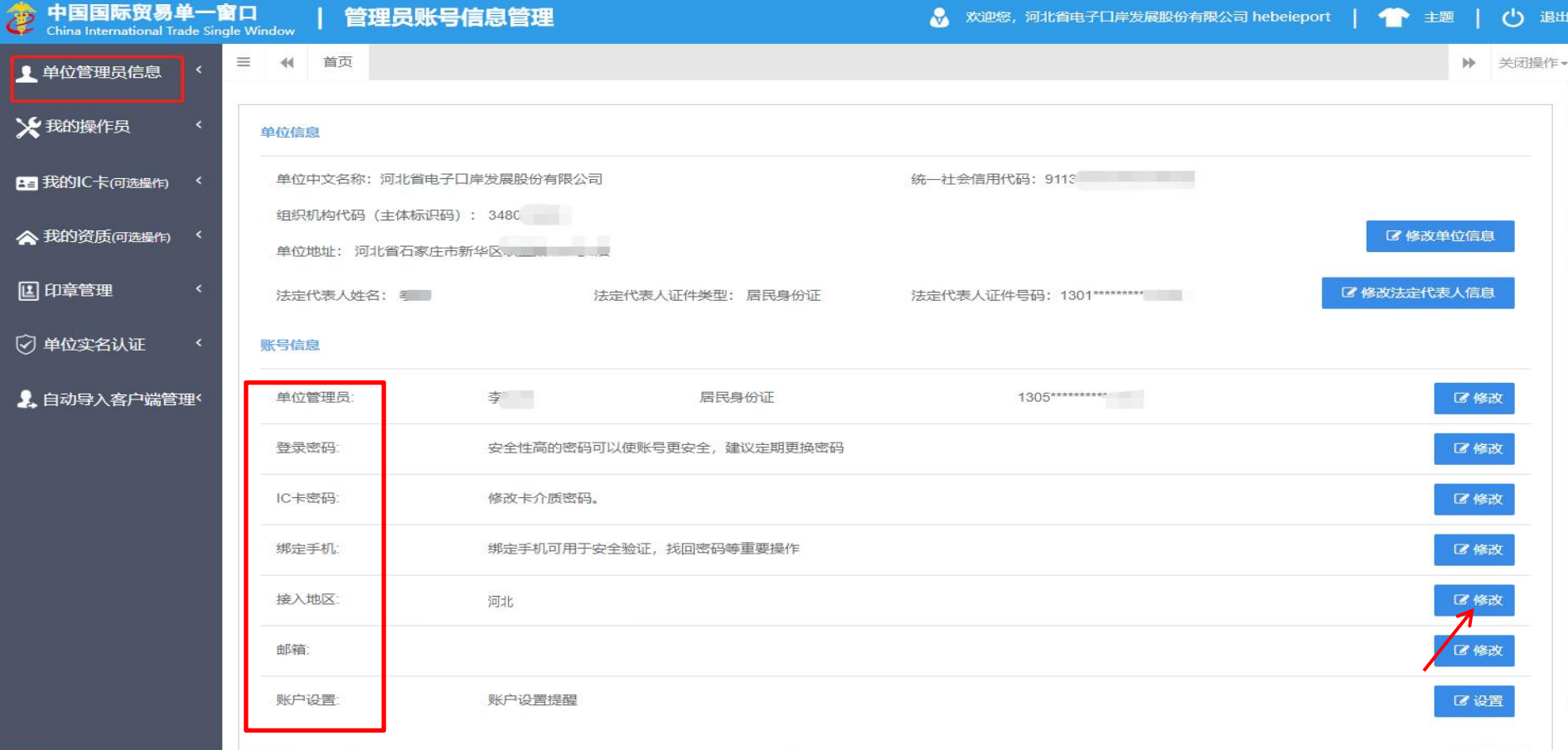

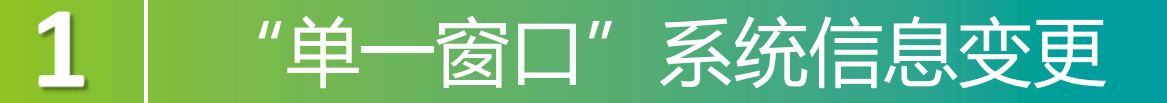

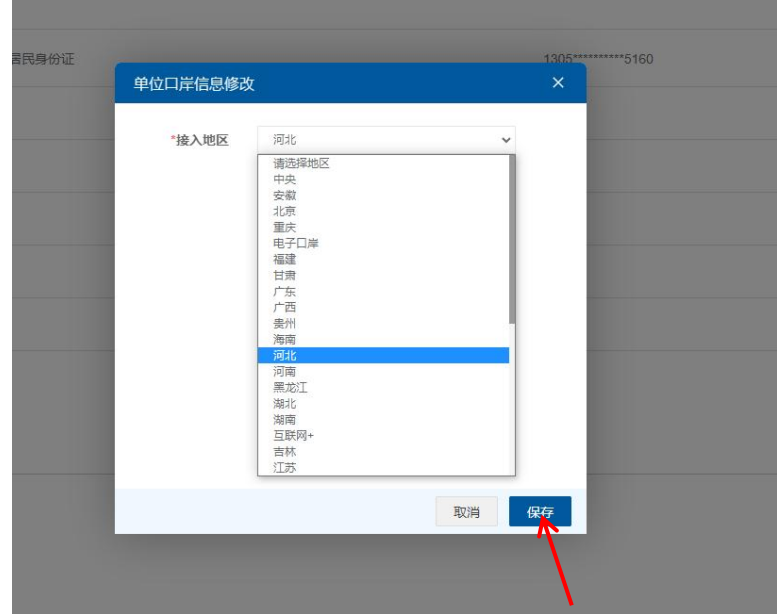

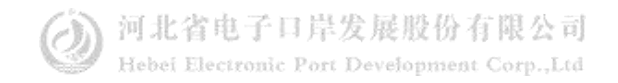

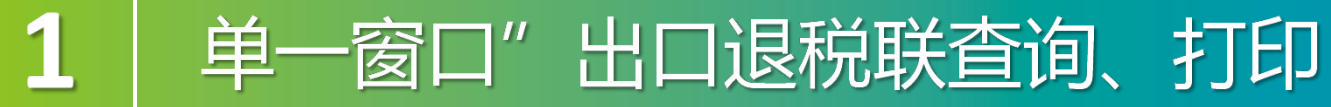

首页 贸易便利化 资讯中心 客服中心 口岸收费公示 平台概况

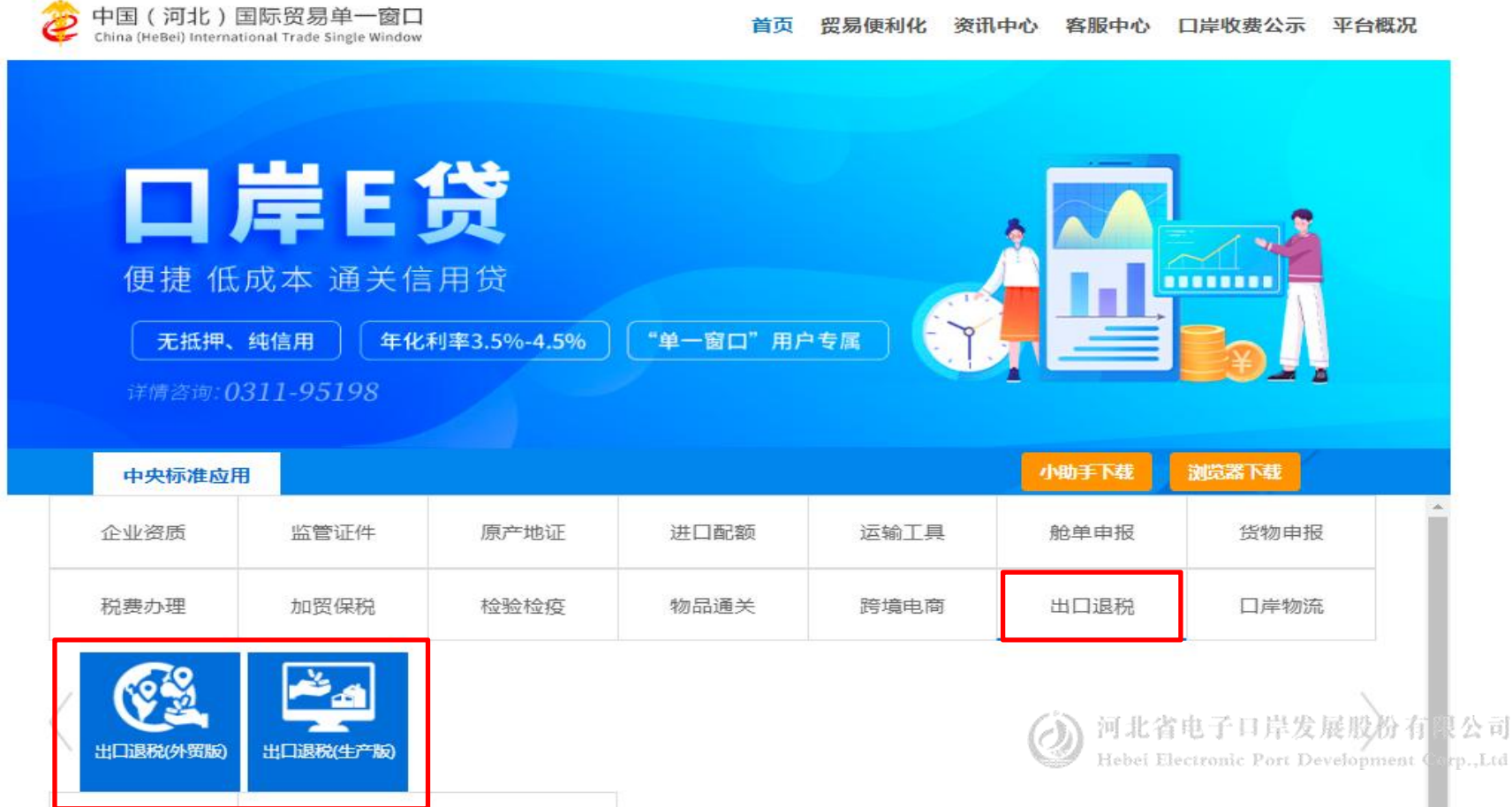

 $\mathbf{1}$ 

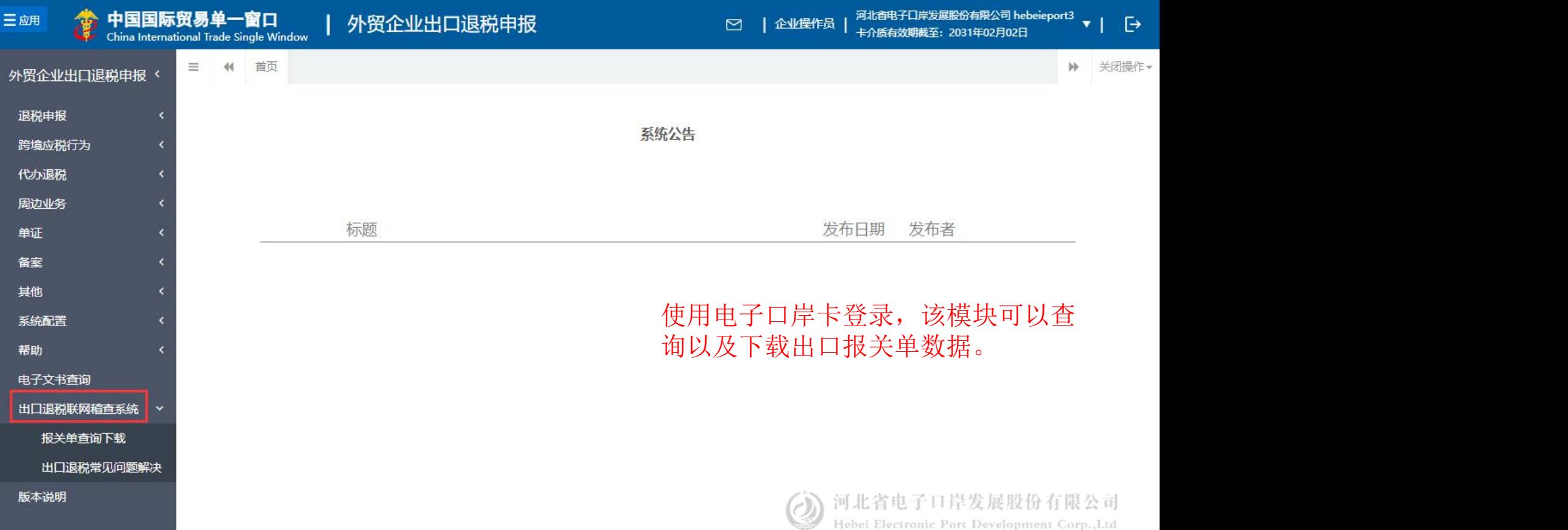

 $1<sub>1</sub>$ 

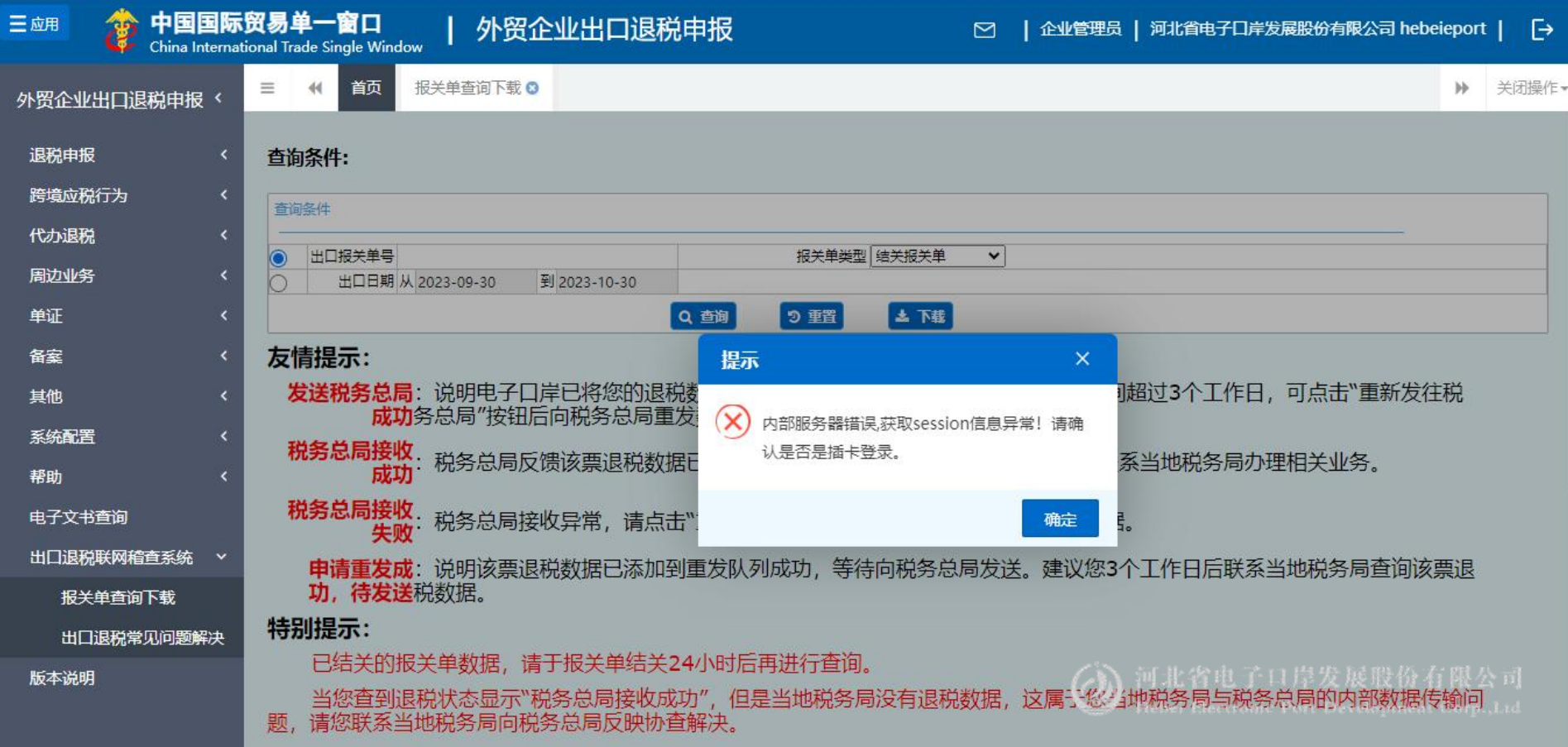

 $1<sub>1</sub>$ 

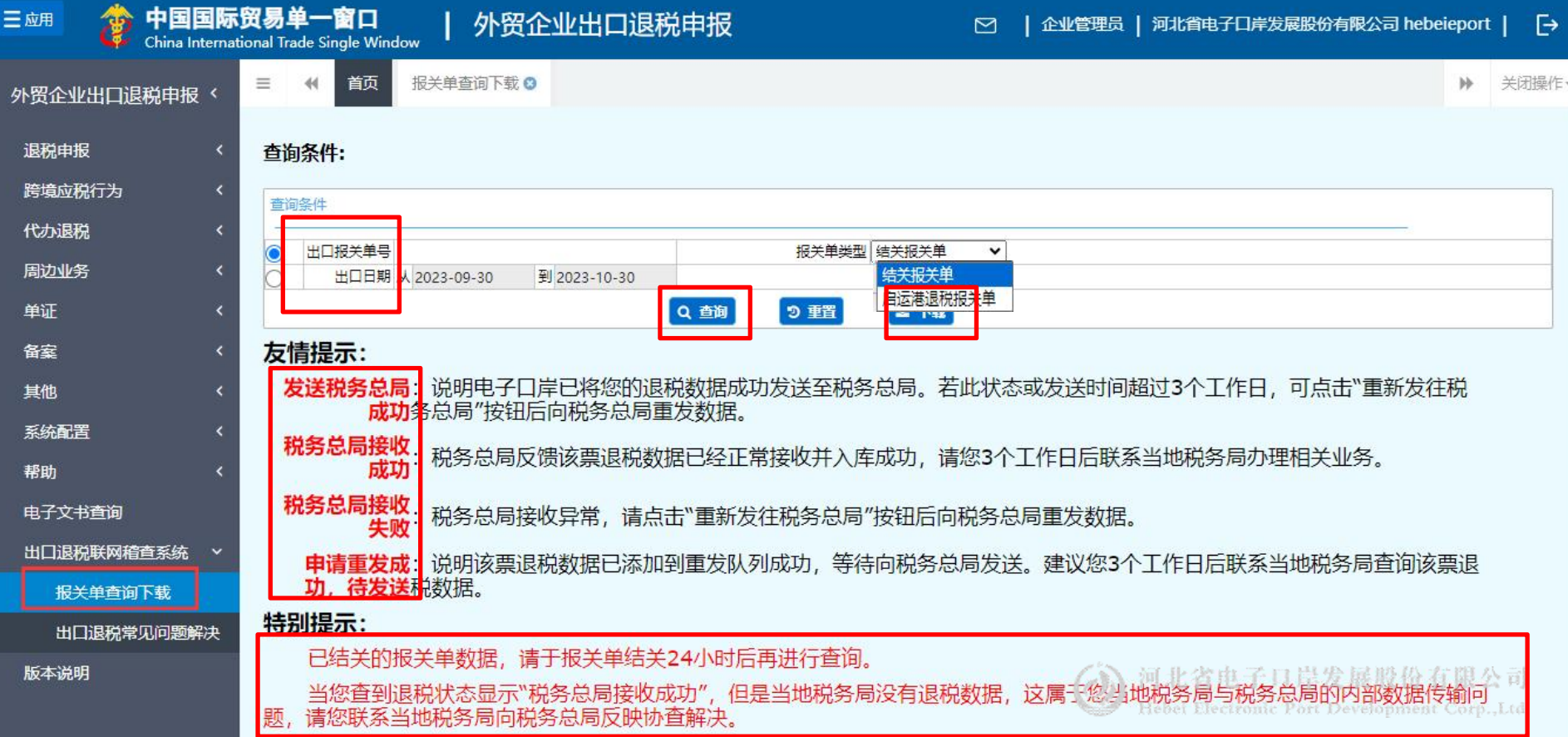

 $1$ 

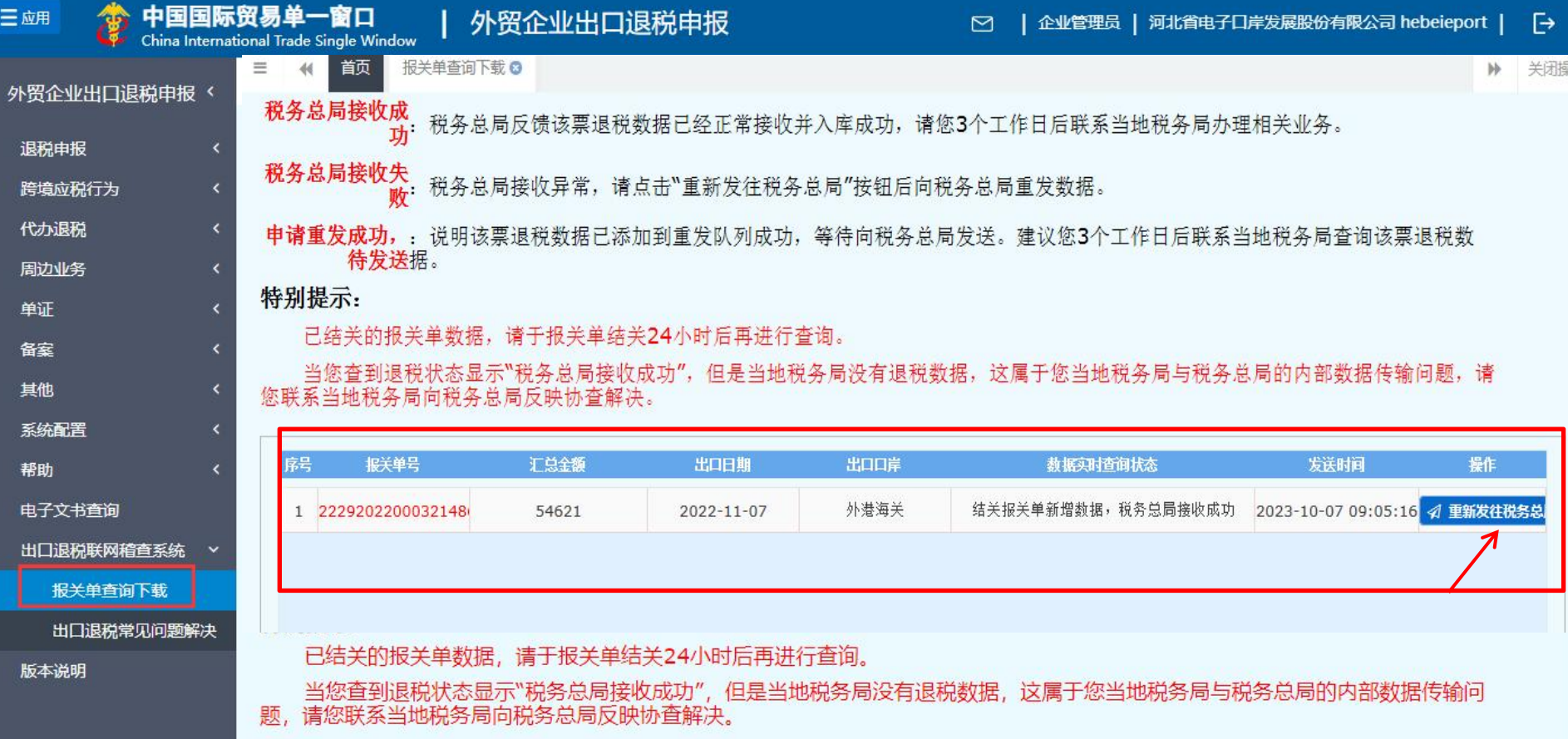

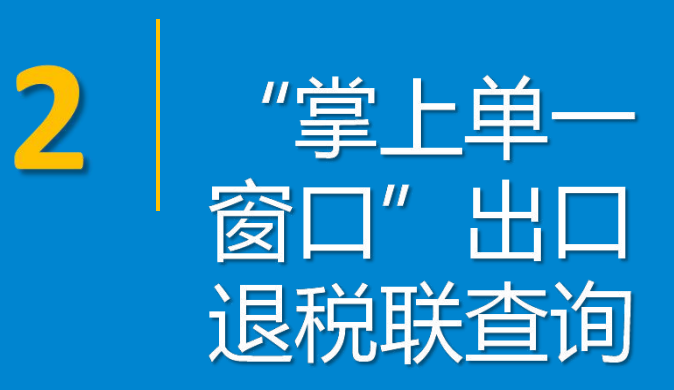

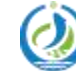

河北省电子口岸发展股份有限公司 Hebei Electronic Port Development Corp., Ltd

#### "掌上单一窗口"出口退税联查询

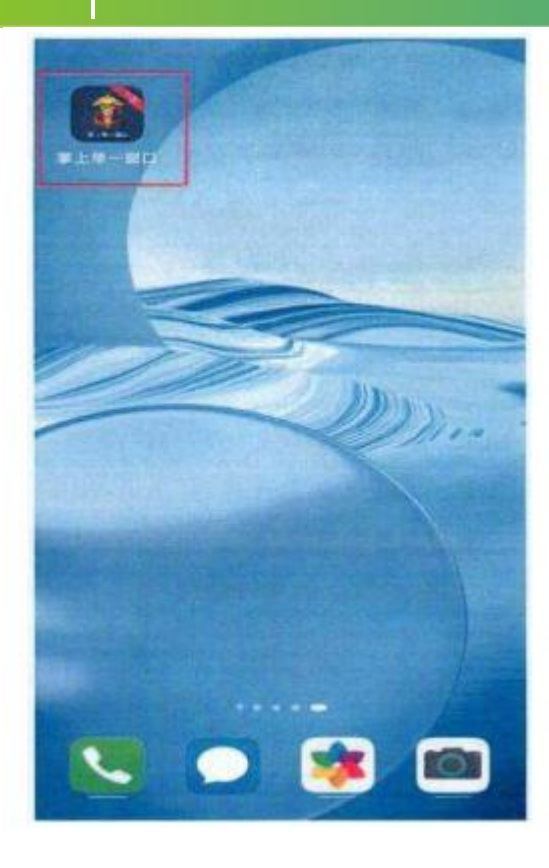

下载安装:

用。

"掌上单一窗口"根据操作系统差异(包括安卓系 统治者のことをしていることをしていることをしているので、このことをしているので、このことをしていることをしているので、このことをしていることをしているので、このことをしていることをしていることをしてい

和iOS系统)拥有不同的获取方式。 1.应用安卓系统的手机设备,到设备自带的应用商 店搜索"掌上单一窗口"进行下载、安装和使用。 2.应用iOS系统的手机设备, 到App Store搜索"掌上 单一窗口"进行下载、安装和使用。 3.可通过访问网址:

https://start.singlewindow.cn/app/或者

https://app.singlewindow.cn/zsdyckweb/#/downloada pp扫描二维码进行"掌上单一窗口"下载、安装和

使い しょうしょう しゅうしょう しんしょう しんしょう

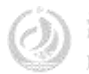

#### 单. 一窗口"出口退税联查询

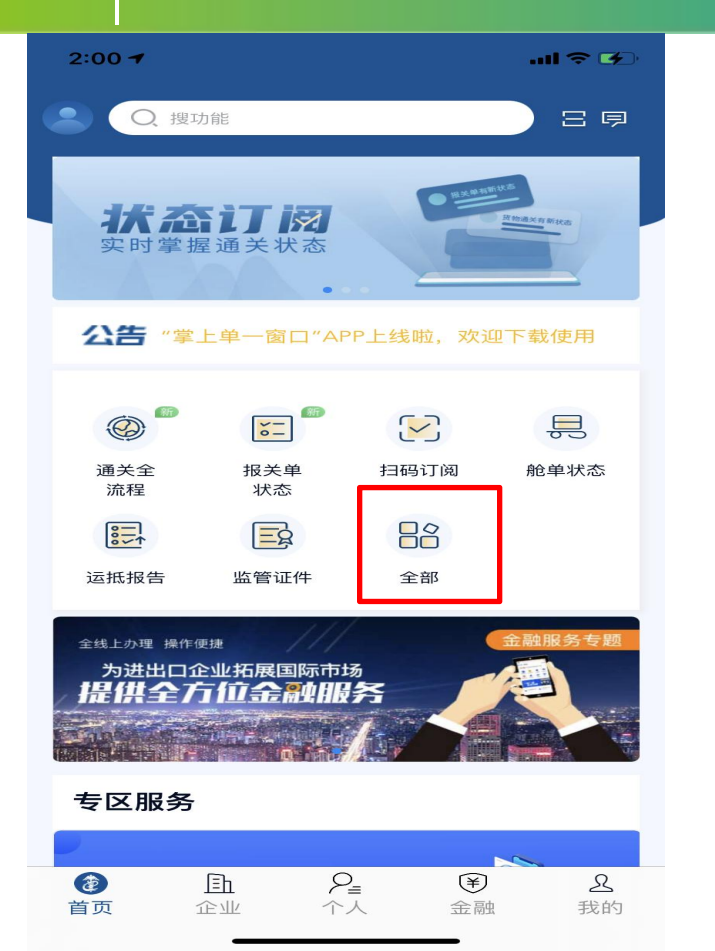

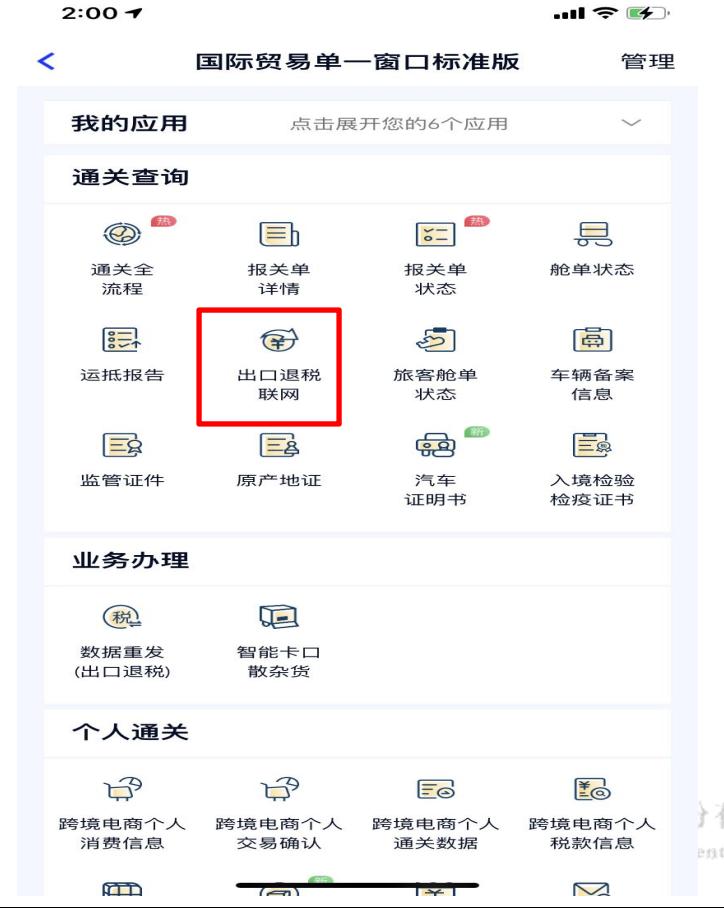

有限公司 Corp., Ltd

#### "掌上单一窗口"出口退税联查询

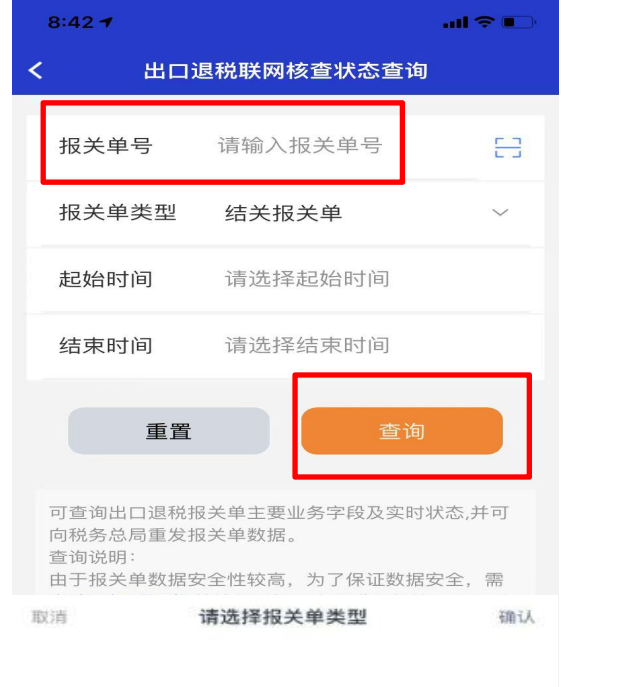

 $2:01 - 7$  $m \approx 1$ 出口退税联网核查状态查询  $\overline{\phantom{a}}$ 报关单号 020220230000875198 重发 出口日期 2023-10-11 出口口岸 **市港海关** 实时状态 <mark>青关报关单新增数据,秋务总</mark><br>显接收成功 发送时间 2023-10-12 00:37:29

没有更多了

结关报关单

启运港退税报关单

i限公司 Corp., Ltd

#### 一窗口"出口退税联查询 "堂上单-

#### $2:02 - 7$

 $\mathbf{m} \in \mathbb{R}^n$ 

出口退税联网核查状态查询详情

共查询出1条记录

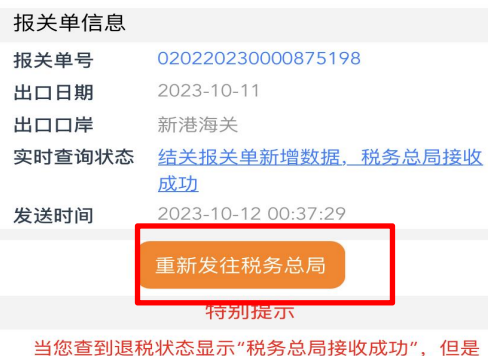

当地税务局没有退税数据,这属于您当地税务局与税务 总局的内部数据传输问题,请您联系当地税务局向税务 总局反映协查解决。

由于报关单数据安全性较高, 为了保证数据安全, 需 电请手机盾证书 并输入手机盾密码进行加签, 方可 重新发往税务总局。

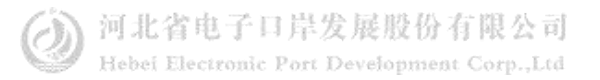

"掌上单一窗口"出口退税联查询

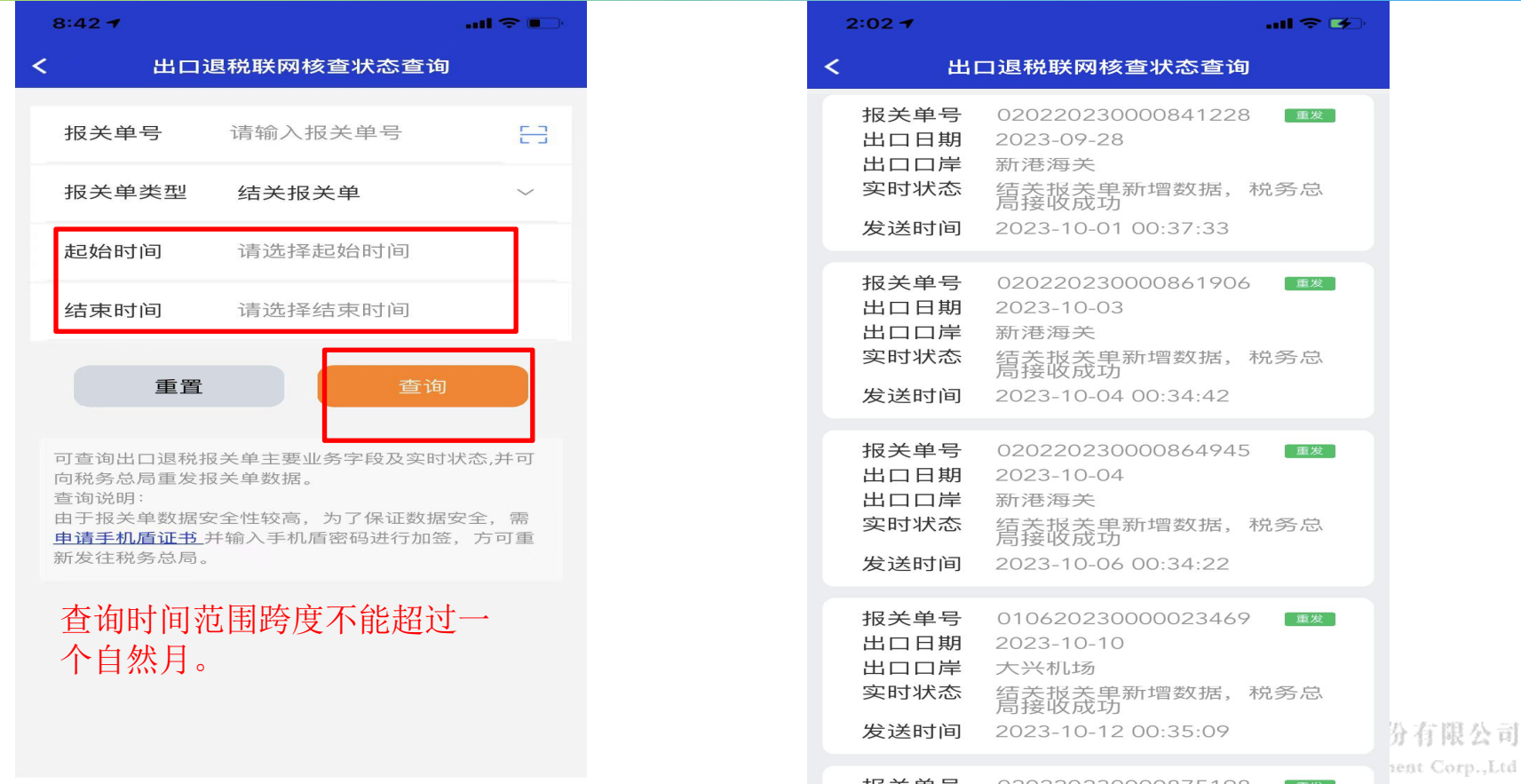

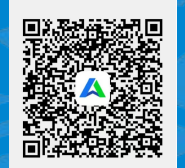

## 一群:1053160817 一群:98215525 四群:991929423

货主 货代

#### Thanks 河北省电子口岸发展股份有限公司 0311-95198 二群: 849251833 二群: 252976559 三群:725217495 三群:983734036

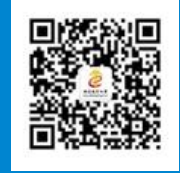

河北省电子口岸订阅号

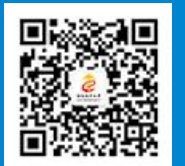

河北电子口岸公众服务平台

www.hebeieport.com